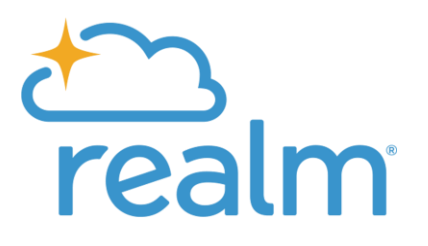

You can contribute any amount using the button on your profile. If you want, you can set up recurring gifts or payments.

- 1. Sign in to your site.
- 2. Click **Giving**.
- 3. Click **Give**. If you don't see this button, contact your church, and ask them about online giving.
- 4. Enter the amount you want to give, then select the fund.
	- a. If the fund has the memo field enabled, complete this field to add a note.
	- b. To give to more than one fund at once, click **Another Fund**.
- 5. Select a gift frequency.
	- **Give Once**--Select a date to give a one-time gift.
	- **Give Multiple Times**--Select a frequency by which your gift will recur. If you set up a recurring online gift, you will receive an email when the end date has been reached.
- 6. Click **Continue**.
- 7. Enter your payment method, or select one that you saved.
	- . **Optional:** If you want to add a new payment method, select **Enter a different payment method** than one you already have.
- 8. Click **Give**. A confirmation message displays.
- 9. If you want to turn your one-time gift into a scheduled gift, select the check box and a frequency for the gift. Otherwise, click **Finish**